## Your PDF Guides

You can read the recommendations in the user guide, the technical guide or the installation guide for PENTAX OPTIO WG-2 GPS. You'll find the answers to all your questions on the PENTAX OPTIO WG-2 GPS in the user manual (information, specifications, safety advice, size, accessories, etc.). Detailed instructions for use are in the User's Guide.

## **User manual PENTAX OPTIO WG-2 GPS User guide PENTAX OPTIO WG-2 GPS Operating instructions PENTAX OPTIO WG-2 GPS Instructions for use PENTAX OPTIO WG-2 GPS Instruction manual PENTAX OPTIO WG-2 GPS fore using GPS** |<br>Precautions for using GPS<br>- The GPS functoris set to off as the default. To use it, set (G<br>| Off|to (On)| **FN** other type of navigation, or for surveying. PENTAX will not be held<br>tiable for any damages caused by use of this camera for any of the<br>purposes mentioned above. **PENTAX** About GPS Optio WG-2GPS (On).<br>abstitios always move. Depending on the situation (location,<br>itc.), positioning may take longer or be impossible.<br>is the GPS function, you must be in an open area, such as out of reby, PENTAX RICOH IMAGING CO .LTD., dedares that this<br>1861 GPS Module/GYSFDMASA-P1 is in compliance with the<br>sential requirements and other relevant provisions of Directive 199 ia the GPS function, you must be in an open area, such as out o<br>coring may be difficult or impossible in the following situations:<br>er the water<br>nnote<br>ang high-rise buildings INEC.<br>For a full version of the Declaration of Conformity (DoC), please refer **Utilities Guide for GPS Function of Optio WG-2 GPS** CC The CE Mark is a Directive conformity mark of the European Union. e buildings<br>or near high-voltage electrical po or exercises or mean right-setapp executiva power internals<br>the woods<br>in the Calculation is set to an, the camera performs profile<br>in the GPS function is set to an, the camera performs profile<br>the own if it is turned of . **Before using GPS** saves it to the SD Memory Card as a log file is<br>an be imported to Google Earth or Google M<br>an read KML files on your computer and you rmaps.<br>e, Google Earth and Google Maps are trademarks of Google Inc<br>if the clock using GPS information<br>mera corrects its clock automatically using time data received .<br>Ins of images you shot is prohibited .<br>wto use the Optio WG-2 GP Scamera's GPS functio<br>ng it. Please read this manual before using the GPS ning. If B entrovate la meridiana del meridiana del meridiana del meridiana del meridiana del meridiana del meridiana del meridiana del meridiana del meridiana del meridiana del meridiana del meridiana del meridiana del meridiana del wed from the following situations:<br>en the alarm is set<br>on the camera is connected to a computer with a USB cable<br>en the camerais connected to AV equipment with an AV or HDM **SESE** ROZBAB 12 era use only. Do not try to use it as a navig  $-2 \sim 10$ المعاملة Using the GPS Recording and Saving a Log Record the GPS Information on Captured Images Press the [E] button after shooting still pictures or Preparation for Using GPS Function ives GPS information with interval and duration you have set and<br>Its it to the cannera as a log.<br>scendedlog can be saved to the SD Memory Card as a logfile (KM)<br>in images.<br>ear on the displa a enters <sup>12</sup> mode and the i .<br>Information, (GPS On/Off) on the (GPS) Press the OK button until the  $GPS$  information is displayed. 128439 ding a Log at a Set Interval and Duration s recorded on captured images (p.6) and<br>log (p.8); saved to the SD Memory Card as<br>a corrects its clock automatically (p.14); coming a Log at a set interval and buration<br>Use the four-way controller (▲ ▼) to select [GPS] on the<br>[-\Setting] menu. If the camera did not receive GPS<br>Information, the values are display recoroso to the camera as a log ip.<br>a log file (p.10) or the camera corre<br>IGBS. OnIOffI need to be set to IOr  $\mathbb{R}^6$ o (Crij, and signals from Girts sateliteistrave been receiv<br>3 Information has not been received. (GPS: CroOff) on<br>ng is set to (Cri), but signals from GPS satelites hav  $m$  gave  $\frac{1}{2}$  $\overline{z}$ Press the four-way controller ( Use the four-way controller  $(A \vee )$  to select [GPS] on the <br>[A Setting] menu.  $\mathcal I$  $\frac{Point}{Wm}$ Plastication<br>In Mazde of ine (une) successive posts<br>
Use the four-way controller<br>
(A T) to select [GPS<br>
If you cannot select Rismenu, set<br>
(GPS On/Off) to [On] nay be diffe<br>e set on the [Noeting] menu.<br>Press the four-way controller ( ).<br>The GRS come access  $\boldsymbol{\mathcal{S}}$  $\overline{z}$ pre<br>orsour Use the four-way controller (A T) to select [GPS On/  $\overline{\mathcal{S}}$ .<br>Iten in is displayed on<br>Iten is moothat onto in image on sdect this menu, set<br>Ho (Oh). .<br>YOff) is set to (On), the camera performs positioning<br>if it is turned off, which reduces the hattery life. t can be displayed on the map (Wind<br>the preview screen and click # (pos Ong.<br>Press the four-way controller (▶).  $\frac{\mu\nu_{\text{c}}}{\sigma}$  $\overline{4}$ Press the four-way controller (**F**). l<br>drg GPS information onto a movie, the data at the start of iu need to connect to the Internet.<br>Interfacel (Ocerating Manual p.209 Use the four-way controller<br>( $\angle \blacktriangleright$  T) to select [Off] or [On]. Use the four-way controller<br>
(A V) to select [Record log],<br>
and nress the four-way .<br>As the GPS information before dividing is  $\overline{5}$  $\frac{1}{k}$ Off: Does not receive GPS<br>Information<br>On: Receives GPS Information o:<br>dding a title picture to a movie, the GPS information of the i displayed.<br>hoding in: (ikitnavval Shat) made, GPS information m<br>ded onto images. **PROGRESS** .<br>Inan annance SPS ONDE) is set to [On]. the camera performs post<br>y exentif it is terred of, which reduces the battery the<br>Se of battery the: Approx: 60 fr. way controller ( $\blacktriangle\Psi$ ) to select [Logging]<br>d press the four way controller ( $\blacktriangleright$ ). a of battery Hz. Approx. 60 hr.<br>IPS OmOffi, (On) (Logging Interwall; (15 sec.) and the<br>Lturned office receive GPS information continuously.)<br>singing the battery, set (SIPS OmOffice (Off).

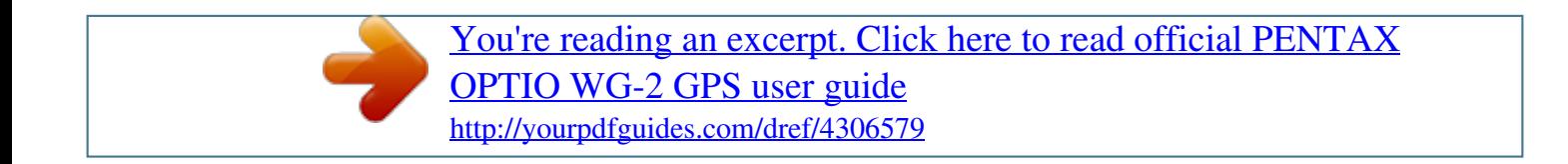

 $\mathbf{r}$ 

 $\ddotsc$ 

## *Manual abstract:*

*The camera receives signals from GPS satellites to determine its position and the time. This is called "positioning". Precautions for using GPS · The GPS function is set to off as the default. To use it, set [GPS On/ Off] to [On]. · GPS satellites always move. Depending on the situation (location, time etc.), positioning may take longer or be impossible. · To use the GPS function, you must be in an open area, such as out of doors. · Positioning may be difficult or impossible in the following situations: - Under the water - Under the ground or indoors - In tunnels - Among high-rise buildings - Under elevated or near high-voltage electrical power lines - In the woods - Near mobile phones that use the 1.5 GHz band · When the GPS function is set to on, the camera performs positioning regularly even if it is turned off.*

*@@@@· The Geodetic system for this camera's GPS function uses the World Geodetic System 1984 (WGS 84). · Using GPS or recording the positions of images you shot is prohibited in some countries or regions. Consult appropriate embassy or travel agent before travelling with a GPS camera. @@@@@@It starts positioning again immediately after being removed from the following situations: - When the alarm is set - When the camera is connected to a computer with a USB cable - When the camera is connected to AV equipment with an AV or HDMI cable - For a minute after changing the battery · GPS function of this camera was designed and manufactured for personal digital camera use only. Do not try to use it as a navigation instrument for an aircraft, motor vehicle, personal navigation or any 3 other type of navigation, or for surveying.*

*PENTAX will not be held liable for any damages caused by use of this camera for any of the purposes mentioned above. @@@@2 Using the GPS .... ..........*

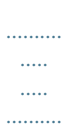

*. @@@@@@@@\*Google, Google Earth and Google Maps are trademarks of Google Inc. Correct the clock using GPS information The camera corrects its clock automatically using time data received from GPS satellites. This manual describes how to use the Optio WG-2 GPS camera's GPS function and precautions when using it. Please read this manual before using the GPS function with this camera. 54565 R02BAB12 Printed in Indonesia 2 4 Using the GPS Record the GPS Information on Captured Images Preparation for Using GPS Function Set the [GPS On/Off] to [On] for receiving GPS information (latitude, longitude, altitude, date and time etc.). When the GPS information is recorded on captured images (p.6) and recorded to the camera as a log (p.8), saved to the SD Memory Card as a log file (p.*

*10) or the camera corrects its clock automatically (p.14), [GPS On/Off] need to be set to [On]. When [GPS On/Off] is set to [On], the received GPS information is recorded onto captured images. The following icons appear on the display. During receiving GPS information.*

*[GPS On/Off] on the [GPS] setting is set to [On], and signals from GPS satellites are being received. Displaying the GPS information recorded on captured image Recording and Saving a Log Receives GPS information with interval and duration you have set and records it to the camera as a log. The recorded log can be saved to the SD Memory Card as a log file (KML format). @@The camera enters Q mode and the image appears on the display. @@@@@@@@@@GPS information has not been received.*

*@@GPS error. @@If is still displayed, the built-in GPS unit may be malfunctioning. Contact your nearest PENTAX Service Center. @@@@@@@@@@@@· When adding a title picture to a movie, the GPS information of the movie is displayed. · When shooting in (Interval Shot) mode, GPS information may not be recorded onto images. Use the four-way controller (23) to select [Off] or [On]. Off: Does not receive GPS information On: Receives GPS information The image on which the GPS information is recorded can be imported to the supplied software "MediaImpression 3.5 for PENTAX" and the position at which the image was shot can be displayed on the map (Windows only.) Select an image in the preview screen and click (position) on [Property] area to display map. \*To display map, you need to connect to the Internet.*

*1 [Media Browser Interface] (Operating Manual p.209) Off 4 5 Press the four-way controller (5). The [GPS Logging] screen appears. GPS GPS On/Off GPS Logging GPS Time Sync MENU Cancel Off On Off OK Use the four-way controller (23) to select [Record log], and press the four-way controller (5). The [Record log] screen appears. GPS Logging Record log Save log data Discard log data MENU OK @@The guide of battery life: Approx. 60 hr. @@Logging Interval 30sec. 1min. @@1hr.*

*@@@@@@@@Use the four-way controller (23) to select the logging duration, and press the 4 button. Record log Starts log recording Start Logging Interval 15sec. Logging Duration MENU OK 7 Press the 4 button. Returns to the [GPS Logging] screen. · The logs are saved in the SD Memory Card only (you cannot save them in the built-in memory).*

*· Up to 999 log files or to the capacity of the SD Memory Card can be saved. · The information saved in logs are latitude, longitude, altitude and date and time. · The logs cannot be displayed on the camera. @@@@@@@@@@· When the battery level indicator is red, logging stops. · (Interval Shot) and (Interval Movie) cannot be selected from the Capture Mode Palette while recording a log.*

*Off Use the four-way controller (23) to select [Discard]. Discards log data without saving it 4 5 Press the four-way controller (5). The [GPS Logging] screen appears. Discard Cancel OK OK Use the four-way controller (23) to select [Save log data], and press the 4 button. A confirmation screen appears. 7 Press the 4 button. 9 10 11 12 Deleting logs If 999 log files are saved, the camera cannot save a log file anymore. Insert a new SD Memory Card or delete logs according to the following procedures to save new ones. Correcting time automatically The camera corrects its clock automatically using time data received from GPS satellites. 1 2 Turn the camera on.*

*[Max # of logs already saved. Delete all existing logs and save current log as new?] message is displayed. 1 2 3 Use the four-way controller (23) to select [GPS] on the [WSetting] menu. Press the four-way controller (5). The [GPS] screen appears. Use the four-way controller (23) to select [Delete All]. Max # of logs already saved. Delete all existing logs and save current log as new? Delete All Cancel OK Use the four-way controller (23) to selec.*

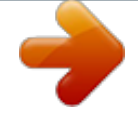

[You're reading an excerpt. Click here to read official PENTAX](http://yourpdfguides.com/dref/4306579) [OPTIO WG-2 GPS user guide](http://yourpdfguides.com/dref/4306579)

<http://yourpdfguides.com/dref/4306579>